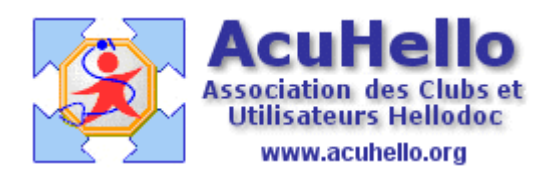

06 décembre 2008

## **Comment récupérer globalement les courriers externalisés de hellodoc**

La question est souvent demandé, à savoir, comment récupérer facilement tous les courriers (ou les ordonnances ou les pièces jointes) externalisés d'un patient **afin de les transmettre à un nouveau médecin**, cela dans la mesure où ces courriers externalisés n'apparaissent plus dans le résumé du patient imprimable.

Une solution est de récupérer en une seule fois l'ensemble de ces courriers, et de les **copier sur un CD à transmettre**.

**Première étape** : noter le numéro de dossier du patient, ici 2239 (c'est le nom informatisé du patient sous Hellodoc).

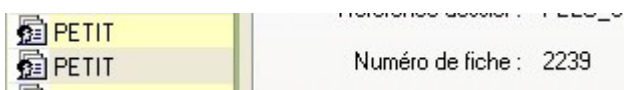

**Utiliser la fonction de recherche de Windows** *: un clic sur « Rechercher »*

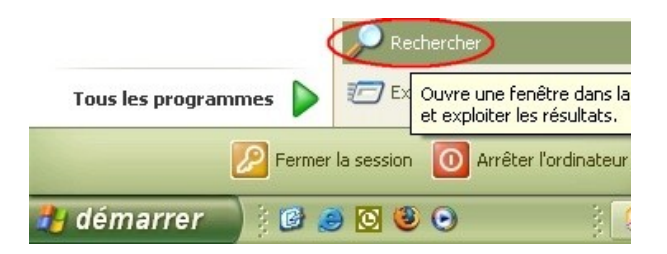

**1 - indiquer le nom des fichiers à rechercher sous la forme** *\*\*2239\*\* suivi de l'extension voulue : rtf ou pdf*

**2 - "rechercher dans"** : *un clic sur la flêche* pour ouvrir le menu, puis « **parcourir »** le disque dur choisi afin de trouver le dossier où se trouve vos courriers.

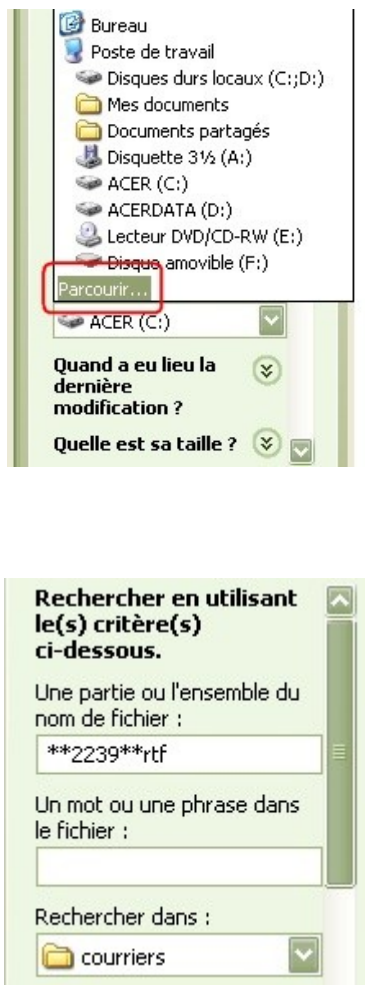

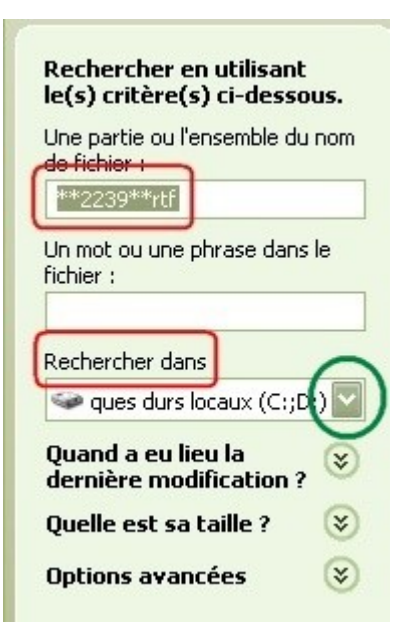

**3 -** choisir l'endroit où se trouvent les courriers "hellodoc"

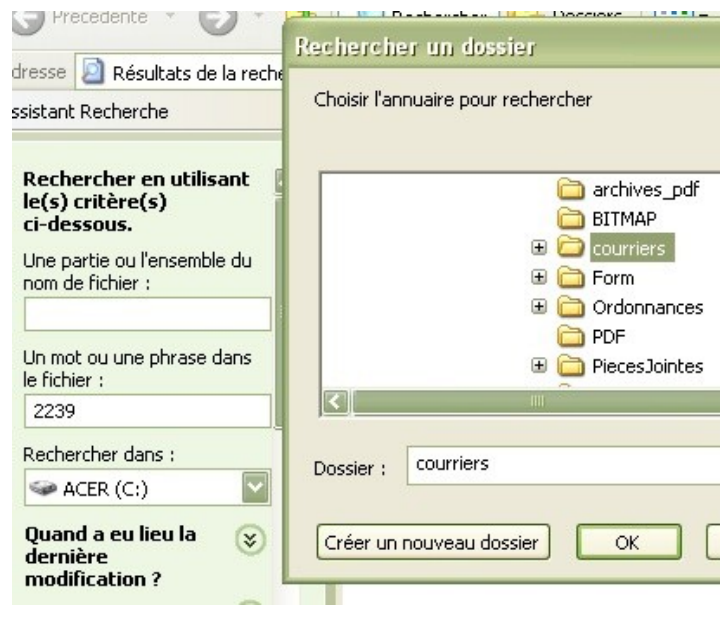

**une fois la recherche lancée**, on récupère les courriers voulu, ici, 4 courriers en rtf comme demandé; il faut les sélectionner en totalité, *faire un clic droit puis copier*...

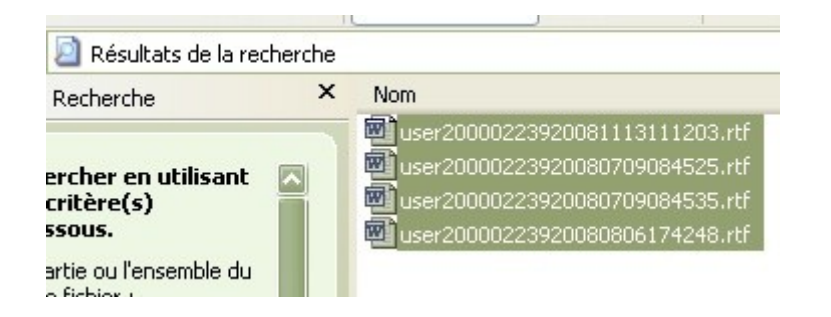

*et coller dans un dossier* posé sur le bureau.

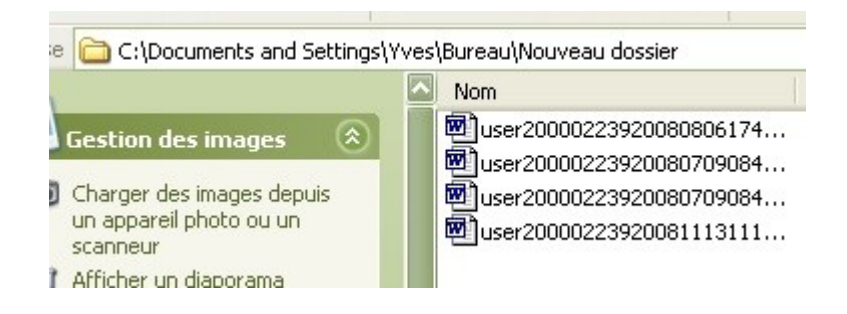

Ce dossier est prêt à être enregistré sur un CD à envoyer par la poste au nouveau médecin, soit par courrier électronique.

## **PS : Explication du nom du fichier d'un courrier :**

voilà un exemple de courrier **: user20000729020081202112941**.rtf

**user2** : c'est moi

ensuite, **0000**

- puis **7290** : c'est le numéro de dossier
- puis **20081202** c'est **2008/12/02** donc la date d'enregistrement du courrier
- puis **112941** ça doit être les secondes pour retrouver l'heure d'enregistrement

## yal